**Next FlipBook Maker Pro +Активация With Product Key Скачать бесплатно без регистрации X64 [April-2022]**

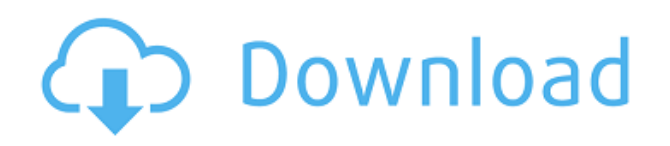

### **Next FlipBook Maker Pro Crack + Download [32|64bit]**

После того, как вы создали свой FlipBook, его так легко отправить на ваш Text2Twitter — это бесплатный и простой способ автоматически публиковать сообщения в Твиттере, когда вы вводите любой фрагмент текста на ПК с Windows. Эта утилита имеет под капотом очень полезный трюк. Он не публикует каждый введенный вами символ. Например, если вы наберете «123456789», ваш пост будет содержать только «123». Он выбирает символы, которые, по его мнению, скорее всего будут символом @. Он пропускает «4» и «9», поскольку эти цифры с меньшей вероятностью будут началом имени пользователя Twitter. Автоматическая публикация проста: когда вы вводите текст в TextBox, вы можете выбрать категорию из DropDownList. Выбранный вами раскрывающийся список будет определять, какие типы сообщений вы хотите публиковать. Например, вы можете выбрать веб-сайт, логин или текст. Text2Twitter включает в себя три разных режима работы: • Начните линию твитов, где вы вводите твит, и он автоматически публикуется в Твиттере. • Опубликовать цитату, где вы получите цитату из Интернета. Затем вы можете вставить веб-сайт или другую информацию в текстовое поле. • Опубликовать ссылку, когда вы вставляете ссылку в текстовое поле. Вы также можете публиковать сообщения в Twitter вручную. Например, вы можете выбрать «публикацию вручную» и ввести твит. Для этого вы сначала выбираете «Опубликовать вручную», затем выбираете категорию, вводите твит и нажимаете «ОК». Все, что вам нужно сделать, это ввести имя пользователя Twitter между «at» и «». А теперь давайте подробнее рассмотрим некоторые функции, которые помогут вам получить максимальную отдачу от Text2Twitter. Держать его коротким Вы можете настроить Text2Twitter для публикации только первых X символов того, что вы вводите в TextBox. Вы устанавливаете это значение в параметрах TextBox. Например, вы можете установить его на три символа. Вставить следующий Text2Twitter позволяет вставить следующий символ @. Например, если вы нажмете клавишу пробела, следующий знак @ будет вставлен автоматически. Функция AutoInsert будет вставлять следующий символ @ только в том случае, если осталось более 4 символов. Вставить куда угодно С помощью функции «Вставить куда угодно» вы можете добавить знак «@» в начало текста. Например, если вы введете «мое имя [@Франк]» в текстовом поле, он вставит «@Франк» в текст.

#### **Next FlipBook Maker Pro**

Next FlipBook Maker Pro — это первое бесплатное онлайн-программное обеспечение для создания персонализированных флипбуков, которые можно просматривать во всех браузерах, включая Android, iPad, iPhone, HP TouchPad и Apple TV. Создавайте флипбуки онлайн, используя свой компьютер и Интернет, нажав кнопку «Создать флипбук». Поворачивайте, изменяйте размер, удаляйте, перемещайте и делитесь своими флипбуками быстро и бесплатно. Следующие функции FlipBook Maker Pro: - Свободно. - Регистрация не требуется. - Легко создавайте флипбуки, добавляя и редактируя контент. - Легко настраивайте флипбуки с помощью бесплатных загружаемых виджетов и фонов, включая ваши собственные фотографии. - Флипбуки можно легко просматривать во всех браузерах, включая Android, iPhone, iPad, HP TouchPad и Apple TV. - Более 35 000 цифровых фонов, включая 300 000 изображений. - Поделитесь своими флипбуками на своем веб-сайте, в блоге, на сайтах социальных сетей и других цифровых СМИ. - Добавляйте и редактируйте содержимое HTML/CSS с помощью нашей простой в использовании панели редактирования. - Создавайте флипбуки в виде файлов HTML5, HTML4, Flash, SWF, PDF и EPUB. - Более 50 бесплатных шрифтов и эффектов для настройки внешнего вида ваших флипбуков. - Создавайте флипбуки бесплатно, даже если у вас есть бесплатная учетная запись. - Для создания и экспорта флипбуков для печати регистрация не требуется. - Загрузите пароль при экспорте флипбуков, чтобы никто не мог просмотреть ваше содержимое. - Поделитесь своим пользовательским контентом с друзьями в социальных сетях. - Сохранить листать содержание для использования в будущем. - Добавьте несколько файлов PDF и создайте флипбук из нескольких страниц. - Открывайте и редактируйте более 1000 файлов изображений одновременно. - Разделяйте изображения на отдельные страницы и объединяйте несколько изображений в один флипбук. - Экспортируйте файлы HTML/CSS и используйте их как самостоятельные веб-сайты. - Поделитесь своими флипбуками с помощью веб-сайтов социальных сетей. - Настройте диалоговое окно для каждой страницы вашего флипбука. - Добавьте форматированный текст на каждую страницу. - Добавить голосовое аудио на каждую страницу. - Добавляйте анимированные изображения, тексты, кнопки и элементы управления на каждую страницу. - Измените цвет текста, кнопок и фона. - Добавляйте рамки на каждую страницу. - Добавьте ссылки на каждую страницу. - Добавить фигуры на каждую страницу. - Добавить музыку на каждую страницу. - Добавляйте видео на каждую страницу. - Добавьте логотип в свой флипбук. 1eaed4ebc0

## **Next FlipBook Maker Pro Incl Product Key [Mac/Win]**

\*\*Для установки этого программного обеспечения необходимо установить один или несколько совместимых продуктов от KNetWare. Если у вас еще нет этих программ, вы можете узнать, где их скачать в Интернете. Next FlipBook Maker Pro (также известное как приложение Next FlipBook) — это приложение от BrainCraft, которое пытается упростить создание веб-книг. Хотя вы можете создавать обычные книги (журналы, брошюры и т. д.), настоящий интерес здесь представляет создание флипбуков. Вы можете создавать флипбуки двумя разными способами: HTML5 (с пользователями, имеющими доступ к большому количеству бесплатных шаблонов) или Flash (у пользователей есть доступ к большому количеству коммерческих шаблонов). Если вы хотите, чтобы ваш флипбук был онлайн, вам нужно будет выбрать облачный хостинг (Bubblicious) или локальное хранилище (жесткий диск вашего компьютера). Следующие функции FlipBook Maker Pro: \* Создавайте флипбуки от простых страниц до сложных, удобных журналов. \* Выбирайте между традиционным форматом HTML и альтернативным расширенным форматом HTML5/Flash. \* Создавайте все типы флипбуков: журналы, брошюры, приложения, электронные книги, журналы, плоские книги, рекламные книги и т. д. \* Выберите один из множества предварительно разработанных шаблонов или вы даже можете создать свой собственный \* Флипбук на разных языках \* Вставляйте все виды графики \* Выберите из широкого спектра стилей кнопок \* Выберите между полноэкранным интерфейсом или оконным интерфейсом \* Измените размер страниц в соответствии с вашими потребностями \* Выберите один из нескольких макетов меню навигации. \* Выберите одну из нескольких тем, чтобы ваш флипбук выглядел более привлекательно. \* Выберите, чтобы скрыть/показать определенные части шаблона \* Скрыть/показать панель навигации/нижний колонтитул \* Ограниченная безопасность (защита паролем) на ваших флипбуках \* Добавляйте и удаляйте любой раздел флипбука легко и быстро \* Добавляйте и удаляйте текст из раздела вашего флипбука \* Добавить и удалить логотип из середины флипбука \* Вставьте гиперссылки (включая личный логотип) \* Ссылка на определенную страницу флипбука (включая личный логотип) \* Ссылка на определенную страницу флипбука (включая личный логотип) \* Ссылка на определенную страницу флипбука (включая личный логотип) \* Ссылка на определенную страницу флипбука (включая личный логотип) \* Ссылка на конкретную страницу

#### **What's New in the?**

Next FlipBook Maker Pro — это простая в использовании программа для создания электронных книг высокого качества. Бесплатно скачайте версию Pro и создавайте неограниченное количество флипбуков. Вы можете иметь свой собственный профессиональный флипбук бизнес бесплатно. Next FlipBook Maker Pro — это простой в использовании инструмент для создания и публикации электронных книг с широкими возможностями настройки, который поможет вам создавать потрясающие и профессиональные флипбуки. Next FlipBook Maker Pro — программный продукт, позволяющий создавать профессиональные флипбуки за считанные минуты. Вы можете бесплатно преобразовать и опубликовать свой флипбук и продавать его в виде электронных книг в формате PDF или электронных книг в формате HTML5. Next FlipBook Maker Pro - для всех, кто хочет легко и бесплатно создавать и публиковать флипбуки профессионального качества на веб-сайтах за считанные секунды. Ваш собственный уникальный профессиональный бизнес флипбуков теперь в пределах вашей досягаемости. Функции Создавайте профессиональные флипбуки за считанные секунды (бесплатная версия, до 4 страниц; профессиональная версия неограниченное количество страниц). До 48 текстов и форм, графики и логотипов, 3Dанимации, фильмов и музыки, электронных книг или презентаций HTML5 без необходимости знания HTML. Перемещайте текст, изображения и другие объекты на странице, просто перетаскивая их. Размер страницы (по горизонтали, вертикали и диагонали), поворот страницы, шрифт, размер текста, центрирование или выравнивание текста. Добавьте подписи к изображениям, ссылки, страницы, подстраницы, страницы закладок и многое другое. Настройте цвета, текст и фон. Прозрачность! Бесплатные и платные издания Next FlipBook Maker Pro — доступен в бесплатной и платной версиях, выберите одну из версий, перечисленных ниже. Следующая FlipBook Maker Pro — бесплатная версия (ограничено 4 страницами, без шаблонов страниц) Далее FlipBook Maker Pro-Pro Edition (неограниченное количество страниц, профессиональные шаблоны страниц) Следующий FlipBook Maker Pro- Pro Edition в месяц (неограниченное количество страниц, профессиональные шаблоны страниц) Как загрузить и установить Next FlipBook Maker Pro? Щелкните ссылку для загрузки или перейдите на страницу загрузки, чтобы бесплатно загрузить последнюю версию Next FlipBook Maker Pro. Теперь загрузите установочный файл по ссылке ниже. Запустите программу установки и следуйте инструкциям по установке программы. После завершения установки закройте окно и запустите программу. Запустите программное обеспечение, нажав «Пуск» -> «Далее FlipBook Maker Pro». Особенности Adobe Монтаж? Да Как много языков? английский, французский, немецкий, испанский Установка размера? 3,5 Мб

# **System Requirements For Next FlipBook Maker Pro:**

• Microsoft Windows 7, 8, 10 • Процессор Intel Core 2 Duo 2,8 ГГц или выше • Оперативная память 3,0 ГБ • Видеокарта DirectX® 9 или выше Описание: Знаменитый шутер MAGNUM возвращается с новыми функциями, миссиями и оружием. И теперь вы можете испытать игру от первого лица! Пока игра года. КЛЮЧЕВАЯ ОСОБЕННОСТЬ: - Bullet Time - Когда экран станет красным, выпустить поток пуль и вызвать

Related links: